## AR空間における立体モデルの形状演算と局所変形†

阿部直樹\*,向井伸治\*\*

# Geometric Set Operation and Local Deformation of Solid Model in AR Space†

Naoki Abe\* and Shinji Mukai\*\*

For developing design tools that everyone can understand and use easily, the application of interaction techniques such as sketch interface and augmented reality (AR) has attracted attention in recent years. In this paper, we propose a method for generating 3D models through intuitive manipulations of primitives in AR space. This method has the following features. (1) In order to make efficient processing, vertex based data structure is used for storing shape data of objects. (2) The main modeling functions consists of geometric set operations and local deformations for primitive shapes. (3) Since historical data is managed in the process of creating 3D objects, undo/redo operations can be performed efficiently. Based on the user questionnaire after creating a simple object, the performance of the proposed system is evaluated. Illustrative examples are also shown.

Key words: Augmented Reality, Solid Modeling, Set Operation, Local Deformation

#### 1 はじめに

近年、現実世界の映像に計算機によって生成された情 報や3次元オブジェクトをオーバーレイ表示する, AR (Augmented Reality:拡張現実感)技術が注目を集め ている.この技術は新しいユーザインタフェースの構築 や,作業支援,情報提示に役立てることを目的にさまざ まな分野での活用が期待されている.この技術を活用し た研究として,AR 空間上でオブジェクトを生成するシ ステムがいくつか報告されており,モデリングを簡単に 行えるようなインタフェースや手法が提案されている1). しかし、従来の3次元 CG·CAD システムが持つ機能を 簡単に使えるようにするには,多くの考慮すべき課題が ある.さらに,一般ユーザが手軽に創造的なデザインに 関われるようにしていくには,感性に基づく簡易モデリ ング2)を実現できる機能の開発が必要である.

本研究は、立体モデリングの簡便化を図るために、あ らかじめ作成しておいた基本形状を AR 空間上に配置し ていき,これに対し形状編集操作として集合演算と局所 変形を繰り返し行うことで,任意の形状を生成する立体 モデリングシステムを開発している.システム構築にお ける立体モデルのデータ記憶方式には,クリスタル構造 と呼ばれる頂点ベースのデータ構造を採用している. こ れにより,形状処理が効率化され,形状の編集履歴を少 ない情報量で保持することが可能である.本稿では、AR

を用いた形状モデリングの方法論を述べ,提案システム の実行例と評価を示す.

#### 2 関連研究

AR 空間で立体モデルを生成するシステムがいくつか 報告されている. Lau らは、AR 空間上に基本形状を配 置していき、家具のモデルを生成するシステムを提案し ている3).この基本形状には円柱や板などがあり、これら と同じ大きさの実際の木材に AR マーカーを取り付け, この上に立体モデルが表示される. これにより, 基本形 状を配置する際に立体モデルに直接触れているかのよう な力覚的フィードバックを得ている.当然ながら,生成 できる形状はあらかじめ用意された基本形状に制約され る.青木らは,エアブラシ型入力インタフェースを用い てボクセルを塗料のように吹き付けることでモデリング を行うシステムを提案している4). ボクセルの吹き付け, 消去,彩色によって簡易なモデリングを行うことができ るシステムとなっている.しかし,オブジェクトの一括 切断や,やり直し機能など,モデリングを効率的に行う ための諸機能が充実していないという問題点がある.

これらのシステムに共通しているのは,一般的な CAD システムのように、2次元図形をスケッチしてから3次 元立体モデルを生成するような方法をとっていない点で ある.本システムはこれを参考に,モデリングの簡易化

† 原稿受理 平成28年2月26日 Received February 26,2016

工学研究科システム生体工学専攻大学院生 (Graduate school of Engineering, Division of Systems Life Engineering)

<sup>\*\*</sup> システム生体工学科 (Department of Systems Life Engineering)

のために3次元立体モデルを AR 空間上に配置していく ことで,モデルを生成していくシステムの構築を試みる.

#### 3 システム構築のための要素技術

#### 3・1 ARToolKit

システム構築には,C/C++用プログラミングライブラ リである ARToolKit5),6)を使用した.これにより,カメラ から画像を取得し,その画像からマーカーを検出してパ ターンを認識することができる. 検出したマーカーの3 次元位置・姿勢をリアルタイムで計測し,この情報を元 に現実世界の映像に立体モデルをオーバーレイ表示する ことができる. これを通じて、マーカー上もしくはその 周囲に立体モデルが存在しているような仮想現実感が得 られる.

複数マーカー間の座標変換行列を取得する方法につい て考える.ARToolKit において,マーカーのカメラに対 する3次元位置・姿勢は,式(1)のような回転成分 *r* と並 進成分 t を含んだ変換行列 T として得られる. マーカー 1 とマーカー2 の変換行列をそれぞれ T1, T2とし, マー カー1 とマーカー2 の座標系をそれぞれ $[X_1\,Y_1\,Z_1\,1]^T$ , [ $X_2$   $Y_2$   $Z_2$  1]<sup>T</sup> とすると, マーカー1 におけるマーカー2 の 座標系は式(2)のようになる.

$$
T = \begin{bmatrix} r_{11} & r_{12} & r_{13} & t_1 \\ r_{21} & r_{22} & r_{23} & t_2 \\ r_{31} & r_{32} & r_{33} & t_3 \\ 0 & 0 & 0 & 1 \end{bmatrix}
$$
 (1)

$$
\begin{bmatrix} X_1 \\ Y_1 \\ Z_1 \\ 1 \end{bmatrix} = T_1^{-1} T_2 \begin{bmatrix} X_2 \\ Y_2 \\ Z_2 \\ 1 \end{bmatrix}
$$
 (2)

これを適用することにより,あるマーカーを基準の座標 系とした場合に,その座標系における他のマーカーの3 次元位置・姿勢を取得できる.

#### 3・2 クリスタル構造

一般的に立体モデルはハーフエッジ構造で記述される ことが多いが,本システムにおける立体モデルのデータ 構造にはクリスタル構造7),8)を採用している.クリスタル 構造とは,各頂点に対して隣接する点の情報を与えるだ けのものであり,単純で冗長度が少ないデータ構造とな っている.各頂点に対する隣接頂点は,立体モデルを外 部から見て左回りになるように隣接頂点表に整理される. この隣接頂点表の頂点ポインタを規則的にたどることに より、面を構成する頂点群を取り出すことができる.す なわち,面の外向き法線ベクトルが定まるので,ソリッ ドモデルを表現できる.平面と曲面が混在する立体であ っても,この構造を用いて統一的に記述することができ る.また,点に何らかの変更が加えられた箇所に限定し て履歴の更新が可能なため,全ての操作履歴を記憶させ ておいても,メモリ量の深刻な増加にはつながらない. このことから,形状演算や局所変形を頻繁に行う本シス テムの構築に際して,クリスタル構造は最適であると考 えられる.

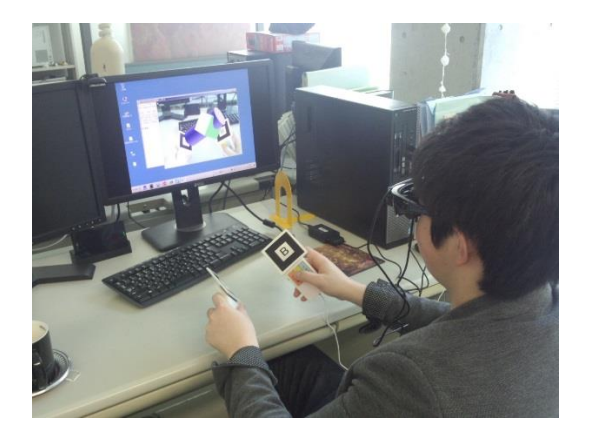

Fig. 1 An example of using the modeling system

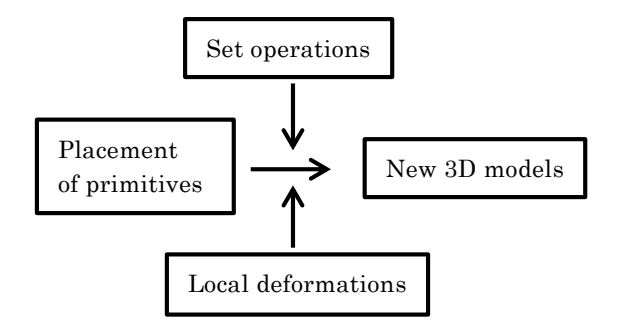

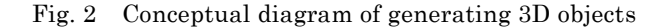

## 4 提案システム

### 4・1 システムの構成

本システムは,ビデオシースルー型ヘッドマウントデ ィスプレイ,PC,キーボード,USB マウスをベースに 作成した入力デバイス、基準マーカー、操作マーカーで 構成される.入力デバイスの先端に各 AR マーカーをマ グネットで取り付けて使用する.入力デバイスのボタン は3つあり,それぞれ AR マーカー「A」「B」に表示さ れる立体モデルの切り替え,操作の実行の機能を持つ. Fig. 1 は実際にシステムを使用している様子を示してい る. ユーザはヘッドマウントディスプレイを装着し、利 き手でボタンのある入力デバイス,もう片方の手でボタ ンのないデバイスを持つ.ユーザは AR により表示され た立体モデルを任意の位置に移動させることで,モデリ ングを行う.

使用した PC は Dell OptiPlex 9010(CPU:Intel Core  $i7-3770$  3.40GHz, Memory:  $8GB$ , OS: Windows 7 Professional 64bit),ビデオシースルー型ヘッドマウン トディスプレイは VUZIX 製 Wrap1200AR である.開発 環境は Microsoft Visual Studio Professional 2013, 立 体モデルの表示には OpenGL を使用した.

#### 4・2 モデル生成の流れ

立体モデル生成のイメージを Fig. 2 に示す.はじめに, ユーザは AR 空間上に基本形状を1つ配置する.この配 置された基本形状に対し,ユーザは局所変形を行うかど うかを選択する.もし局所変形を行う場合は,後述する

本システムにおいて実行可能な局所変形操作を加えるこ とで,新たな形状へと更新することができる.局所変形 を行わない場合は,すでに配置されている基本形状と重 なり合うように新たな基本形状を配置することで,集合 演算を行うことができる.これにより新たな形状へと更 新される. そして、新たに生成された形状に対して、さ らに集合演算と局所変形を繰り返すことで任意形状を生 成することができる.

#### 4・3 基本形状の配置

AR 空間上での立体モデリングは,基準マーカーの中 心を原点とした3次元座標で行われる. Fig. 3 は基本形 状の配置の流れを示している.まず,ユーザは入力デバ イスを操作し,配置する基本形状を選択する.その後, 入力デバイスに取り付けられた操作マーカーを任意の位 置・姿勢へ移動し,入力デバイスの決定ボタンを押すこ とで基準マーカー座標系へ配置される. このとき, 操作 マーカー座標系に存在している基本形状は,式(2)より基 準マーカー座標系へと変換される. これにより、ユーザ は視覚的な情報を頼りに,直感的に基本形状を配置でき る.本研究で用意した基本形状は,立方体,正四面体, 円柱,四角柱,球体,矩形板,円板の7種類である.

#### 4・4 集合演算

基本形状の単純な配置だけでは生成可能なモデルが

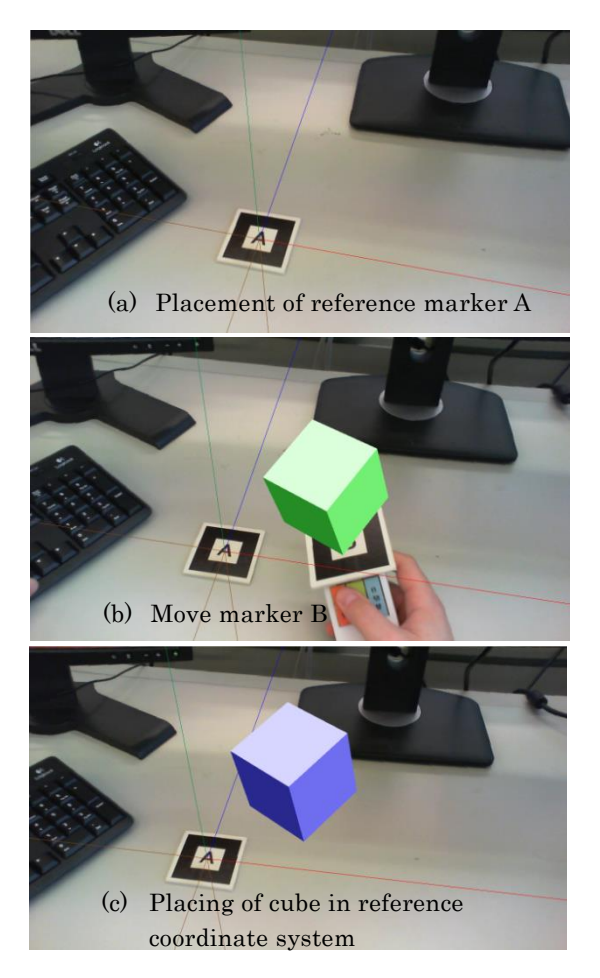

Fig. 3 Flow of placement of primitives

限られるため,集合演算を行うことでこれを解決する. 基準マーカー座標系にすでに存在している形状と、新た に配置する基本形状が重なり合うように配置することで, 形状どうしの和・差・積を取ることができる.Fig. 4 は, 1つの立方体と球体による集合演算の例を示している.

#### 4・5 局所変形

モデリングにおいては,より直感的な形状の編集を行 うために,局所変形が実行可能である.局所変形操作と して、頂点・稜線の削除、頂点・稜線・面の移動、面取 り,フィレット,面の細分化9),形状の切断が実装されて いる. いずれの変形も、頂点·稜線·面の選択指定によ って施すことができる.面の細分化手法には,Catmull -Clark 細分割曲面を適用している.形状の切断は,任 意平面を指定してこの平面に沿って立体を分離する操作 である.

Fig. 5 と Fig. 6 は局所変形の例を示している.局所変 形を実行する部位の決定には仮想カーソルを使用する. 仮想カーソルは操作マーカーに表示される. 仮想カーソ ルの先端の座標値に最も近い頂点・稜線・面を選択する ことができる. 頂点・稜線・面を移動させる場合, 移動 箇所を選択した状態で入力デバイスの決定ボタンを押し た座標から,決定ボタンを離した座標への移動量分だけ, 移動させることができる. 形状を切断する場合は、操作 マーカーに切断面を表示し,これと切断対象となる形状 が重なり合うように配置しなければならない. 切断面を 配置後に入力デバイスの決定ボタンを押すことで,切断 が実行される.本システムにおける切断とは,切断面の 正領域側か負領域側に存在する,形状の一部分を削除す ることである.どちら側を削除するかは任意に選択でき る.

#### 4・6 履歴操作

集合演算と局所変形を繰り返し行い,目的の形状を構 築していくには、undo/redo 操作が必要である. 本システ ムはこの履歴操作を備えており,ユーザは形状に不満が ある場合や操作を間違えた場合に,形状の履歴をさかの ぼり、やり直すことが可能である.

#### 5 作成例とシステムの評価

本システムを用いて生成したモデルの例を Fig. 7 と Fig. 8 に示す. Fig. 7 のモデルは、和と差の集合演算, 頂点の移動を行うことで生成した. Fig. 8 のモデルは, 和の集合演算,頂点の移動,形状の切断,面の細分化を 行うことで生成した.

本システムの使い易さについて評価するため,立体モ デリングの未経験者を含む 20 名の学生を対象に,簡易 ユーザテストとアンケート調査を実施した. ユーザに対 しシステムの概要を簡単に説明し,デモンストレーショ ンを行った後に,実際に操作を行ってもらった.操作内 容は,システムの基本的な機能の実行である.調査項目 は,(1)任意の位置に立体モデルを表示できたか,(2)表示 する立体モデルの切り替えができたか,(3)切断ができた か,(4)和演算ができたか,(5)差演算ができたか,(6)積演

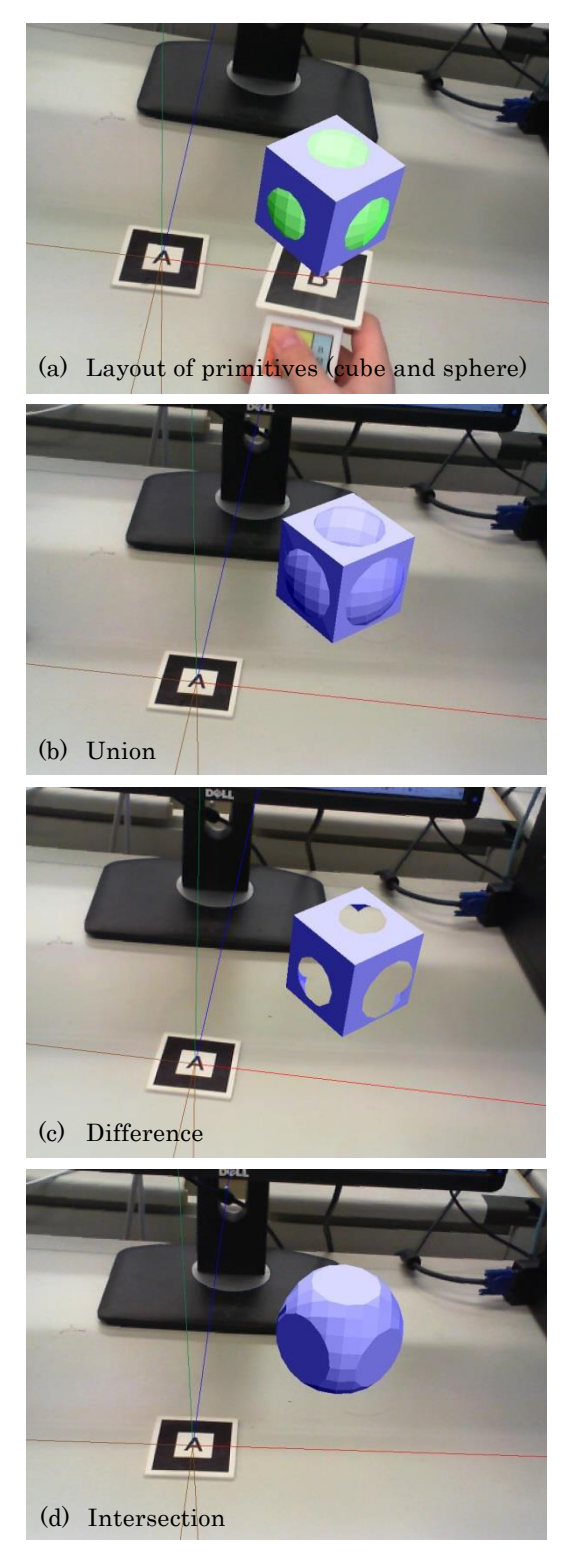

Fig. 4 Examples of geometric set operations

算ができたか,(7)任意の形状を作成できたか,(8)あれば 良いと思う機能はあるか,(9)あれば良いと思う基本形状 はあるか,(10)本システムを用いてどのようなものを作 ってみたいか,の 10 項目である. (1)~(7)の項目は,5段 階の評価(5:良くできた,4:できた,3:どちらともい えない,2:あまりできなかった,1:全くできなかった)

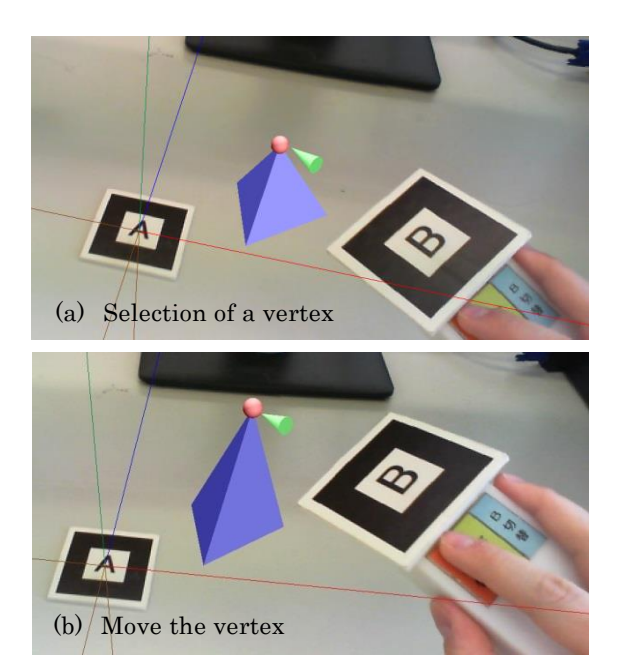

Fig. 5 An example of local deformation on vertex

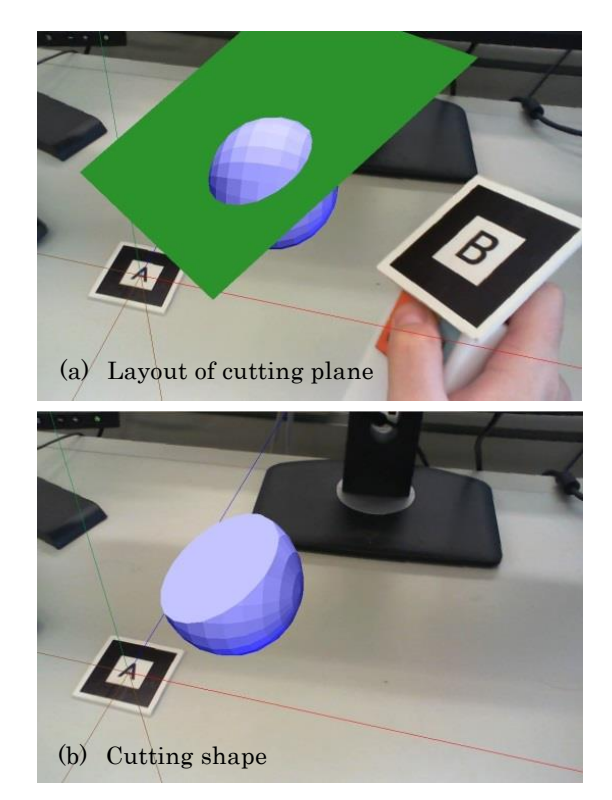

Fig. 6 An example of local deformation on cutting

とした.Fig. 9 に評価の平均値を示す.項目(2)~(6)にお いて高い評価を得た.これより,多くのユーザが本シス テムの特徴をすぐに理解し,操作方法を習得できていた ことがわかった. 項目(1)については, AR マーカーの素 材に問題があり,光反射でうまく認識されなかったこと が要因である. 項目(7)は、複数回の形状演算におけるア

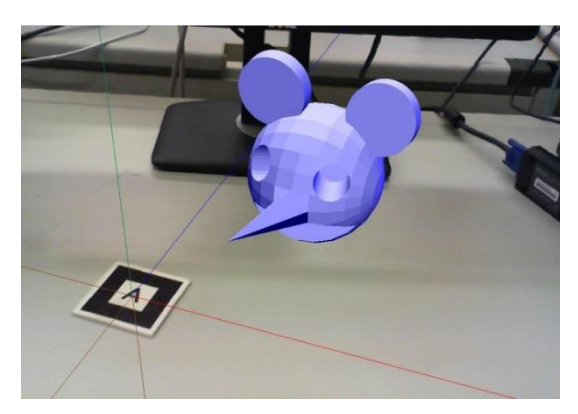

Fig. 7 An example of Model 1

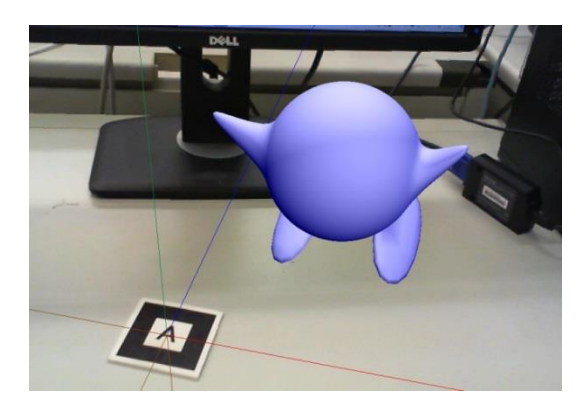

Fig. 8 An example of Model 2

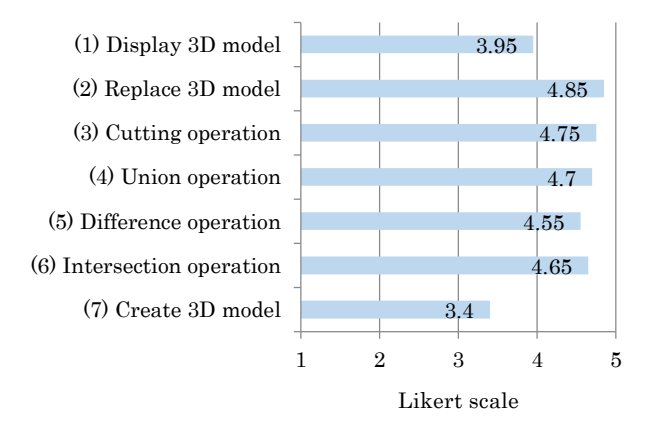

Fig. 9 Results of the user questionnaire (the average of 20 participants)

ルゴリズムの例外処理に対して十分に対応できていない ことが要因であり,この機能の再構築が必要である.

システムで使用する専用ツールに関しても,次の 10 項 目についてアンケートをとった.(1)どのような人でも使 いやすいか,(2)利き手を選ばずに使えるか,(3)直感的に 使えるか,(4)視覚的に操作方法を理解できるか,(5)事故 を起こさないように配慮されているか,(6)長く使ってい ても疲れないか,(7)適切な大きさか,(8)耐久性があるか, (9)使い心地がよく美しいデザインか, (10)十分な機能が

備わっているか. 全項目について、PPP 評価に基づき5 段階で評価した.項目(2)~(5)がスケール平均 4 以上で 比較的評価が高かった.一方で,項目(6)の評価が他項目 と比べやや低い結果となった.モデリングの際には腕の 動作を要するため,専用ツールのいっそうの小型化・軽 量化が必要である.

#### 6 まとめと今後の課題

本研究では,基本形状を直感的に AR 空間上に配置し ていくことで立体モデルを生成するシステムを開発した. その特徴は,形状編集操作として集合演算と局所変形が 実行できることである.これにより,基本形状の組み合 わせだけでも,多様な立体モデルを生成可能である.基 本形状の配置や局所変形には,基準マーカーに対する操 作マーカーの位置・姿勢を利用しているので,ユーザは 操作マーカーを任意の位置に動かすことで形状編集操作 ができるようになっている. 履歴操作も行えるため、ユ ーザは試行錯誤を繰り返しながら立体モデリングを実行 できる.

本システムは,基本形状を配置する際にユーザが目分 量で決定していることから,整った寸法を持ったオブジ ェクトの生成ができず,既存オブジェクトと完全に同じ ものを作ることは困難である.今後,これを解決する方 法を検討していきたい.

#### 参考文献

- 1) 五十嵐健夫, 他, "ディジタルファブリケーション", 情報 処理,Vol.54, No.2, pp.84-134 (2013).
- 2) 青山英樹,"3D-CAD/CAM の現状と方向性",精密工学会 誌, Vol.81, No.3, pp.206-210, (2015).
- 3) M. Lau, et al., "Situated Modeling: A Shape-Stamping Interface with Tangible Primitives", Proc. of 6th Int. Conf. on Tangible, Embedded and Embodied Interaction, ACM, pp.275-282 (2012).
- 4) 青木紘史,他, "AR 空間におけるエアブラシ型インタフェ ースによる形状モデリングシステム",映像情報メディア学 会技術報告,Vol.36, No.16, pp.1-4 (2012).
- 5) 加藤博一, "拡張現実感システム構築ツール ARToolKit の 開発", 電子情報通信学会技術報告, PRMU, Vol.101, No.652, pp.79-86 (2002).
- 6) 谷尻豊寿,"拡張現実感を実現する ARToolKit プログラミ ングテクニック",カットシステム (2008).
- 7) 清水誠司,他,"多様体ソリッドモデル記述用の新しいデー タ構造について",日本設計工学会誌,Vol.42, No.1, pp.53- 60 (2007).
- 8) 清水誠司,他,"二次元・三次元図形の統一的データ表現と 形状変形履歴の操作",電子情報通信学会論文誌,Vol.J90- A, No.10, pp.750-757 (2007).
- 9) M. Antonelli, et al., "Subdivision Surfaces Integrated in a CAD System, Computer-Aided Design, Vol.45, No.11, pp.1294-1305 (2013).